A docente deverá entrar no SIGAA, na aba Ensino, e selecionar a opção "solicitar cadastro de banca", como a imagem seguinte:

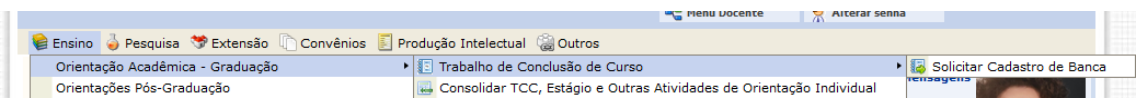

Após selecionar o nome da pessoa sob orientação, deverá preencher os seguintes campos. Caso o membro da banca não seja cadastrado no sistema, deverá ser incluído seu CPF para cadastro.

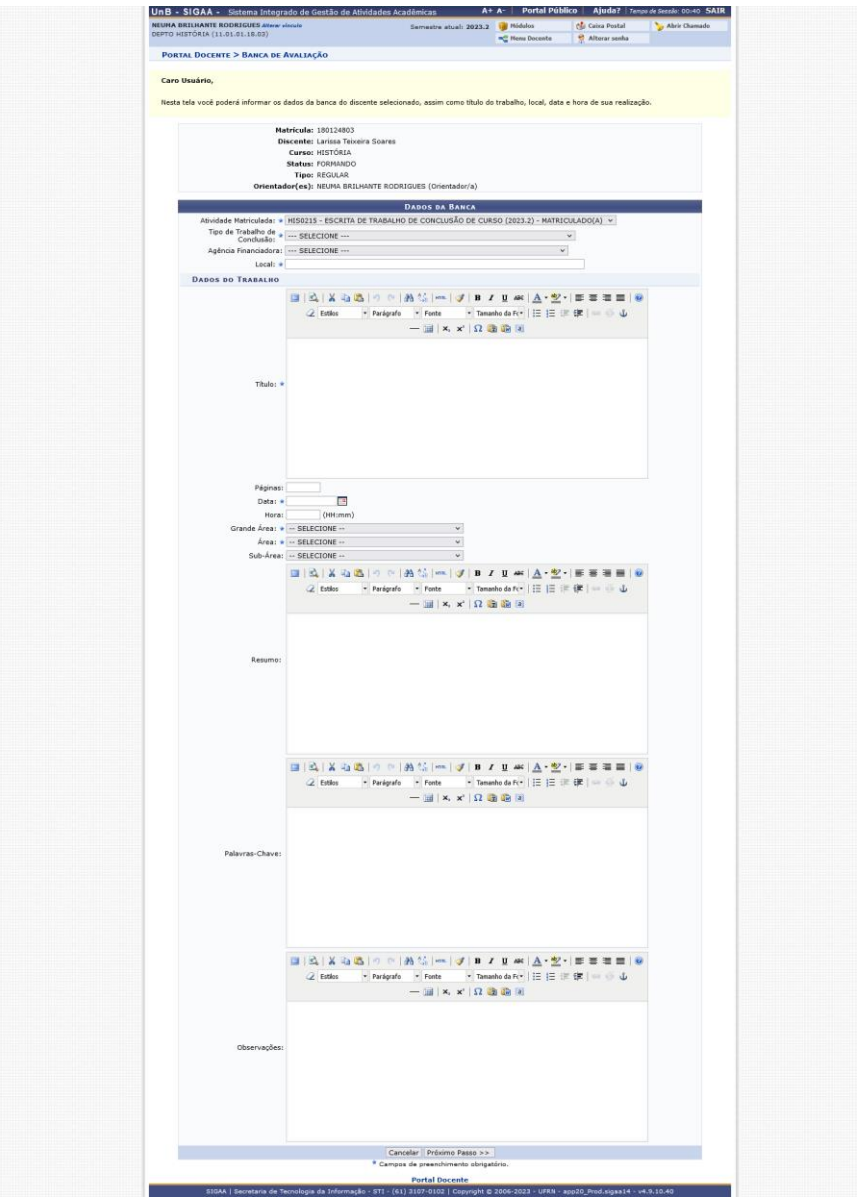

Após este procedimento, a Coordenação do Curso receberá a notificação para aprovação da banca.

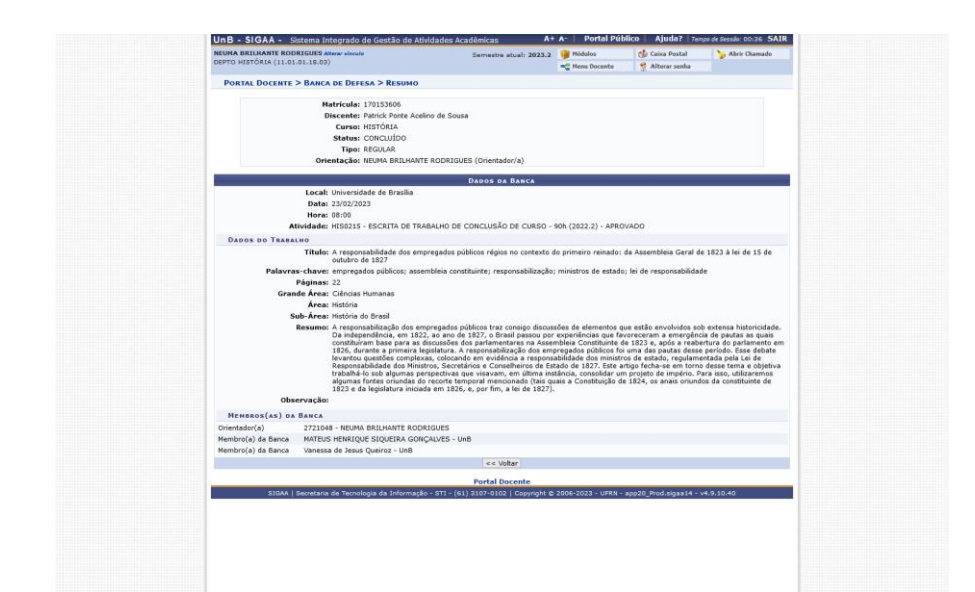

Após a defesa e lançamento da menção, o sistema gera o seguinte documento, equivalmente às nossas atas:

As declarações de participação de banca são também gerados automaticamente pelo sistema e disponibilizado para os integrantes da banca, com o seguinte formato:

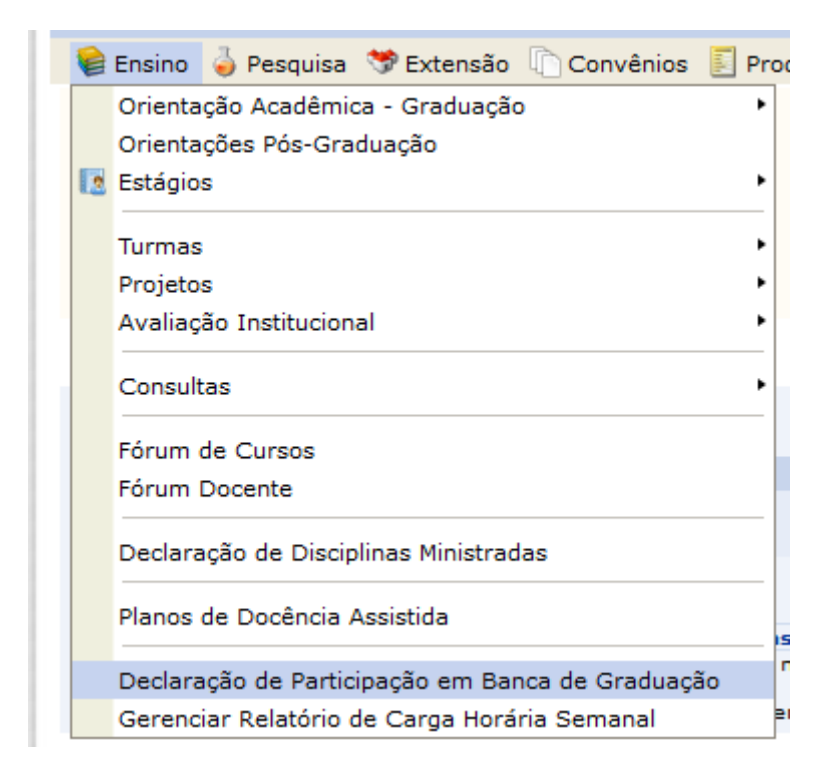

Universidade de Brasília<br>Sistema Integrado de Gestão de Atividades<br>Acadêmicas  $\sqrt{}$  UnB **UnB** *Recognizing* **Portal Docente** EMITIDO EM 17/11/2023 08:42

## **DECLARAÇÃO**

Declaramos que a Profa. NEUMA BRILHANTE RODRIGUES, CPF 605.920.871-15, participou<br>como Docente Interno da Comissão Examinadora de Banca de Conclusão de Curso do(a)<br>graduando(a) Iago de Oliveira Furtado Rocha, intitulada:

JORNAL DO COMMÉRCIO, MANOEL BENÍCIO E CANUDOS: RETRATOS DE UMA NARRATIVA.

no CURSO DE HISTÓRIA do DEPTO HISTÓRIA da UNIVERSIDADE DE BRASÍLIA, em sessão pública realizada no dia 24 de Julho de 2023.

## Membros da Banca

Bruna Santana de Sá Ferreira (UnB - Membro Externo à Instituição)<br>MARCELO BALABAN (Docente Interno - Orientador(a))<br>NEUMA BRILHANTE RODRIGUES (Docente Interno)

Número do Documento: 1595029<br>Código de Verificação: 8dbb0aae7f